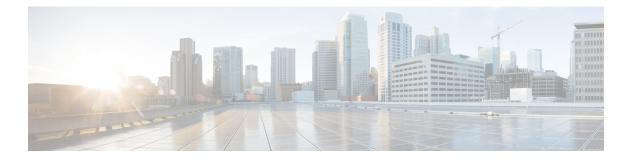

# MTR in VRF

The MTR in VRF feature extends to IPv4 VRF contexts the Cisco IOS software's capability that allows users to configure one or more non-congruent multicast topologies in global IPv4 routing context. These contexts can be used to forward unicast and multicast traffic over different links in the network, or in the case of non-base topologies to provide a Live-Live multicast service using multiple non-congruent multicast topologies mapped to different (S,G) groups.

- Finding Feature Information, on page 1
- Information About MTR in VRF, on page 1
- How to Configure VRF in MTR, on page 2
- Configuring Examples for MTR in VRF, on page 4
- Additional References for MTR in VRF, on page 5
- Feature Information for MTR in VRF, on page 5

### **Finding Feature Information**

Your software release may not support all the features documented in this module. For the latest caveats and feature information, see Bug Search Tool and the release notes for your platform and software release. To find information about the features documented in this module, and to see a list of the releases in which each feature is supported, see the feature information table.

Use Cisco Feature Navigator to find information about platform support and Cisco software image support. To access Cisco Feature Navigator, go to https://cfnng.cisco.com/. An account on Cisco.com is not required.

### Information About MTR in VRF

#### **MTR in VRF Overview**

The MTR in VRF feature extends to IPv4 VRF contexts, Cisco IOS software's capability that allows users to configure one or more non-congruent multicast topologies in global IPv4 routing context. These contexts can be used to forward unicast and multicast traffic over different links in the network, or in the case of non-base topologies to provide a Live-Live multicast service using multiple non-congruent multicast topologies mapped to different (S,G) groups.

The Cisco IOS Software allows a set of attributes, primarily used by BGP/MPLS L3VPNs, to be configured on a per-address family basis within a VRF. The MTR in VRF feature allows these attributes to be independently configured for the multicast sub-address families within a VRF address family.

## How to Configure VRF in MTR

### **Configuring MTR in VRF**

#### **SUMMARY STEPS**

- 1. enable
- 2. configure terminal
- **3.** vrf definition vrf-name
- 4. rd route-distinguisher
- 5. ipv4 multicast multitoplogy
- 6. address-family ipv4
- 7. exit-address-family
- 8. address-family ipv4 multicast
- 9. topology topology-instance-name
- **10.** all-interfaces
- **11.** exit
- 12. exit-address-family
- 13. exit
- **14.** interface *type number*
- **15.** interface type number
- **16.** vrf forwarding vrf-name
- 17. ip address ip-address mask
- 18. ip pim sparse-dense-modeip
- 19. end

#### **DETAILED STEPS**

|        | Command or Action          | Purpose                                       |
|--------|----------------------------|-----------------------------------------------|
| Step 1 | enable                     | Enables privileged EXEC mode.                 |
|        | Example:                   | • Enter your password if prompted.            |
|        | Device> enable             |                                               |
| Step 2 | configure terminal         | Enters global configuration mode.             |
|        | Example:                   |                                               |
|        | Device# configure terminal |                                               |
| Step 3 | vrf definition vrf-name    | Configures a VRF routing table and enters VRF |
|        | Example:                   | configuration mode.                           |

I

| Device (config) # vrf definition vdl           Step 4         rd route-distinguisher         Creates routing and forwarding tables for a VRF.           Example:<br>Device (config-vrf) # ipv4 multicast multitoplogy         Enables IPv4 multicast support for multi-topology routing<br>(MTR) in a VRF instance.           Step 5         address-family ipv4         Specifies the IPv4 address family type and enters address<br>family configuration mode.           Step 7         exite (config-vrf) # address-family ipv4         Exits address family configuration mode and removes the<br>IPv4 address family.           Step 8         address-family ipv4 multicast<br>Example:<br>Device (config-vrf-af) # exit-address-family ipv4 multicast<br>Example:<br>Device (config-vrf-af) # exit-address-family ipv4 multicast         Specifies the IPv4 address family multicast type and enters<br>VRF address family configuration mode and removes the<br>IPv4 address family configuration mode.           Step 8         address-family ipv4 multicast<br>Example:<br>Device (config-vrf-af) # address-family ipv4 multicast         Specifies a topology instance and a name to it and enters<br>VRF address family topology configuration mode.           Step 10         all-interfaces<br>Example:<br>Device (config-vrf-af) # topology i # all-interfaces         Exits VRF address-family topology configuration mode.           Step 11         exit<br>Example:<br>Device (config-vrf-af) # mit-address-family         Exits VRF address-family configuration mode.           Bevice (config-vrf-af) # mit-address-family         Exits VRF address-family configuration mode and removes the<br>IPv4 address family configuration mode and    |         | Command or Action                                     | Purpose                                           |  |
|----------------------------------------------------------------------------------------------------|---------|-------------------------------------------------------|---------------------------------------------------|--|
| Example:       Device (config-vrf) # rd 10:1         Step 5       jpv4 multicast multitoplogy       Example:         Device (config-vrf) # ipv4 multicast multitoplogy       Example:         Device (config-vrf) # ipv4 multicast multitoplogy       Specifies the IPv4 address family type and enters address         Step 6       address-family ipv4       Specifies the IPv4 address family type and enters address         Example:       Device (config-vrf) # address-family       Exits address family configuration mode and removes the IPv4 address family configuration mode and removes the IPv4 address family multicast type and enters vRF         Step 7       exit-address-family ipv4 multicast       Specifies the IPv4 address family multicast type and enters vRF         Step 8       address-family ipv4 multicast       Specifies the IPv4 address family multicast type and enters vRF         Step 9       topology topology-instance-name       Specifies a topology instance and a name to it and enters vRF address family topology configuration mode.         Step 10       all-interfaces       Example:       Configure the topology instance to use all interfaces on the device.         Device (config-vrf-af-topology) # all-interfaces       Exits Address-family topology configuration mode.         Step 11       exit       Exits address-family configuration mode.         Device (config-vrf-af-topology) # exit       Exits address-family configuration mode.         Step 12                                                                                                    |         | Device(config)# vrf definition vd1                    |                                                   |  |
| Device (config-vrf)# rd 10:1           Step 5         ipv4 multicast multitoplogy<br>Example:<br>Device (config-vrf)# ipv4 multicast multitoplogy         Enables IPv4 multicast support for multi-topology routing<br>(MTR) in a VRF instance.           Step 6         address-family ipv4<br>Example:<br>Device (config-vrf)# address-family ipv4         Specifies the IPv4 address family type and enters address<br>family configuration mode.           Step 7         exit-address-family<br>Example:<br>Device (config-vrf)# address-family ipv4         Exits address family configuration mode and removes the<br>IPv4 address family configuration mode.           Step 8         address-family ipv4 multicast<br>Example:<br>Device (config-vrf)# address-family ipv4 multicast         Specifies the IPv4 address family configuration mode.           Step 9         topology topology-instance-name<br>Example:<br>Device (config-vrf-af)# opology red         Specifies a topology instance and a name to it and enters<br>VRF address family topology configuration mode.           Step 10         all-interfaces<br>Example:<br>Device (config-vrf-af-topology)# all-interface         Configure the topology instance to use all interfaces on<br>the device.           Step 11         exit<br>Example:<br>Device (config-vrf-af-topology)# all-interface         Exits VRF address-family topology configuration mode<br>and enters VRF address-family configuration mode.           Step 11         exit<br>Example:<br>Device (config-vrf-af)# exit-address-family         Exits VRF configuration mode and removes the<br>IPv4 address family.           Step 13         exit<br>Example:<br>Device (config-vrf)# exit.         Exits VRF c | Step 4  | rd route-distinguisher                                | Creates routing and forwarding tables for a VRF.  |  |
| Step 5       ipv4 multicast multitoplogy       Enables IPv4 multicast support for multi-topology routing (MTR) in a VRF instance.         Step 6       address-family ipv4       Specifies the IPv4 address family type and enters address family configuration mode.         Step 7       exit-address-family       Specifies the IPv4 address family type and enters address family configuration mode.         Step 7       exit-address-family       Exits address family configuration mode and removes the IPv4 address family.         Step 8       address-family ipv4 multicast       Specifies the IPv4 address family configuration mode.         Step 9       exit-address-family ipv4 multicast       Specifies the IPv4 address family configuration mode.         Step 9       address-family ipv4 multicast       Specifies the IPv4 address family configuration mode.         Step 9       topology topology-instance-name       Specifies a topology instance and a name to it and enters VRF address family topology configuration mode.         Step 10       all-interfaces       Configure the topology instance to use all interfaces on the device.         Device (config-vrf-ai-topology) # all-interfaces       Exits VRF address-family topology configuration mode.         Step 11       exit       exit         Example:       Device (config-vrf-ai-topology) # all-interfaces         Device (config-vrf-ai-topology) # exit       Exits VRF address-family configuration mode.         Step                                                                                                    |         | Example:                                              |                                                   |  |
| Example:       Device (config-vrf) # lpv4 multicast multicloplogy       (MTR) in a VRF instance.         Step 6       address-family ipv4       Specifies the IPv4 address family type and enters address family configuration mode.         Step 7       exit-address-family       Exits address family configuration mode.         Device (config-vrf) # address-family ipv4       Exits address family configuration mode and removes the IPv4 address family configuration mode.         Step 7       exit-address-family ipv4 multicast       Specifies the IPv4 address family multicast type and enters address family configuration mode.         Step 8       address-family ipv4 multicast       Specifies the IPv4 address family multicast type and enters VRF address family configuration mode.         Step 9       topology topology-instance-name       Specifies a topology instance and a name to it and enters VRF address family topology configuration mode.         Step 10       all-interfaces       Configure the topology instance to use all interfaces on the device.         Device (config-vrf-af) # topology # all-interfaces       Exits VRF address-family topology configuration mode and enters VRF address-family configuration mode.         Step 11       exit-address-family       Exits address family configuration mode and removes the IPv4 address family.         Device (config-vrf-af) # exit-address-family       Exits address family configuration mode and removes the IPv4 address family.         Device (config-vrf-af) # exit-address-family       Ex                                                                                                    |         | Device(config-vrf)# rd 10:1                           |                                                   |  |
| Example:       Device(config-vrf)# ipv4 multicast multitoplogy         Step 6       address-family ipv4         Example:       Device(config-vrf)# address-family ipv4         Step 7       exit-address-family         Example:       Device(config-vrf)# exit-address-family         Device(config-vrf)# exit-address-family       Exits address family configuration mode and removes the IPv4 address family.         Step 8       address-family ipv4 multicast       Exits address family configuration mode.         Device(config-vrf)# exit-address-family ipv4 multicast       Specifies the IPv4 address family multicast type and enters VRF address family configuration mode.         Step 9       topology topology-instance-name       Specifies a topology instance and a name to it and enters VRF address family topology configuration mode.         Step 10       all-interfaces       Configure the topology instance to use all interfaces on the device.         Device(config-vrf-af-topology)# all-interfaces       Exits VRF address-family topology configuration mode.         Device(config-vrf-af-topology)# exit       Exits address family configuration mode and removes the IPv4 address family configuration mode.         Step 11       exit       exit address-family       Exits VRF address-family topology configuration mode.         Device(config-vrf-af-topology)# exit       Exits address family configuration mode and removes the IPv4 address family.         texit address-family <th>Step 5</th> <th>ipv4 multicast multitoplogy</th> <th></th>                                                                                                    | Step 5  | ipv4 multicast multitoplogy                           |                                                   |  |
| Step 6       address-family ipv4       Specifies the IPv4 address family type and enters address family configuration mode.         Step 7       exit-address-family       Exits address family configuration mode and removes the IPv4 address family upv4 address family.         Step 7       exit-address-family       Exits address family configuration mode and removes the IPv4 address family upv4 address family.         Step 8       address-family ipv4 multicast       Specifies the IPv4 address family upv4 address family upv4 address family upv4 address family upv4 address family configuration mode.         Step 9       topology topology-instance-name       Specifies a topology instance and a name to it and enters VRF address family topology configuration mode.         Step 10       all-interfaces       Example:       Device (config-vrf-af) # topology red         Device (config-vrf-af-topology) # all-interfaces       Configure the topology instance to use all interfaces on the device.         Step 11       exit       Example:       Example:         Device(config-vrf-af-topology) # all-interfaces       Exits address-family configuration mode and enters VRF address family configuration mode.         Step 12       exit-address-family       Exits address family configuration mode and removes the IPv4 address family.         Device(config-vrf-af) # exit-address-family       Exits address family configuration mode and removes the IPv4 address family.         Step 13       exit       exit       Exam                                                                                                    |         | Example:                                              | (MIR) in a VRF instance.                          |  |
| Example:       family configuration mode.         Device (config-vrf) # address-family ipv4       family configuration mode.         Step 7       exit-address-family       Exits address family configuration mode and removes the IPv4 address family.         Device (config-vrf) # exit-address-family       Specifies the IPv4 address family multicast type and enters VRF address family configuration mode.         Step 8       address-family ipv4 multicast       Specifies the IPv4 address family multicast type and enters VRF address family configuration mode.         Step 9       topology topology-instance-name       Specifies a topology instance and a name to it and enters VRF address family topology configuration mode.         Step 10       all-interfaces       Specifies a topology instance to use all interfaces on the device.         Device (config-vrf-af) # topology red       Configure the topology instance to use all interfaces on the device.         Device (config-vrf-af-topology) # all-interfaces       Exits VRF address-family topology configuration mode and enters VRF address-family topology configuration mode and enters VRF address-family configuration mode.         Step 11       exit       Exits address-family topology i exit         Step 12       exit-address-family       Exits address family configuration mode and removes the IPv4 address family.         Device(config-vrf-af) # exit-address-family       Exits VRF configuration mode and enters global configuration mode.         Step 13       exit                                                                                                    |         | Device(config-vrf)# ipv4 multicast multitoplogy       |                                                   |  |
| Example:       Device (config-vrf) # address-family ipv4         Step 7       exit-address-family         Example:       Device (config-vrf-af) # exit-address-family         Device (config-vrf) # address-family       Specifies the IPv4 address family multicast type and enters VRF address family configuration mode.         Device (config-vrf) # address-family ipv4 multicast       Specifies a topology instance and a name to it and enters VRF address family topology configuration mode.         Step 9       topology topology-instance-name       Specifies a topology instance and a name to it and enters VRF address family topology configuration mode.         Step 10       all-interfaces       Configure the topology instance to use all interfaces on the device.         Example:       Device (config-vrf-af-topology) # all-interfaces       Exits VRF address-family topology configuration mode.         Step 11       exit       Exits vRF address-family configuration mode.       Exits VRF address-family configuration mode.         Step 12       exit-address-family       Exits address family configuration mode and removes the IPv4 address family.         Device (config-vrf-af) # exit-address-family       Exits VRF configuration mode and removes the IPv4 address family.         Device (config-vrf-af) # exit-address-family       Exits topology configuration mode and removes the IPv4 address family.         Device (config-vrf) # exit       Exits VRF configuration mode and enters global configuration mode.                                                                                                    | Step 6  | address-family ipv4                                   |                                                   |  |
| Step 7       exit-address-family       Exits address family configuration mode and removes the IPv4 address family.         Step 8       address-family ipv4 multicast       Specifies the IPv4 address family configuration mode.         Step 8       address-family ipv4 multicast       Specifies the IPv4 address family configuration mode.         Step 9       topology topology-instance-name       Specifies a topology instance and a name to it and enters VRF address family topology configuration mode.         Step 10       all-interfaces       Configure the topology instance to use all interfaces on the device.         Example:       Device (config-vrf-af-topology) # all-interfaces       Exits VRF address-family topology configuration mode.         Step 11       exit       exit       Exits VRF address-family topology configuration mode.         Step 12       exit-address-family       Exits VRF address family configuration mode and removes the IPv4 address family.         Step 13       exit       Exits vRF configuration mode and enters global configuration mode.         Device (config-vrf) # exit       Exits VRF configuration mode and enters global configuration mode.         Device (config-vrf-af) # exit-address-family       Exits VRF configuration mode and enters global configuration mode.         Step 13       exit       Exits the Ethernet interface and enters the interface configuration mode.                                                                                                    |         | Example:                                              | family configuration mode.                        |  |
| Example:<br>Device (config-vrf-af) # exit-address-family       IPv4 address family.         Step 8       address-family ipv4 multicast<br>Example:<br>Device (config-vrf) # address-family ipv4 multicast       Specifies the IPv4 address family multicast type and enters<br>VRF address family configuration mode.         Step 9       topology topology-instance-name<br>Example:<br>Device (config-vrf-af) # topology red       Specifies a topology instance and a name to it and enters<br>VRF address family topology configuration mode.         Step 10       all-interfaces<br>Example:<br>Device (config-vrf-af-topology) # all-interfaces       Configure the topology instance to use all interfaces on<br>the device.         Step 11       exit<br>Example:<br>Device (config-vrf-af-topology) # all-interfaces       Exits VRF address-family topology configuration mode<br>and enters VRF address-family configuration mode.         Step 12       exit-address-family<br>Example:<br>Device (config-vrf-af) # exit-address-family       Exits VRF configuration mode and removes the<br>IPv4 address family.         Step 13       exit<br>Example:<br>Device (config-vrf) # exit       Exits VRF configuration mode and enters global<br>configuration mode.         Step 14       interface type number       Selects the Ethernet interface and enters the interface<br>configuration mode                                                                                                    |         | <pre>Device(config-vrf)# address-family ipv4</pre>    |                                                   |  |
| Example:       Device (config-vrf-af) # exit-address-family         Step 8       address-family ipv4 multicast<br>Example:       Specifies the IPv4 address family multicast type and enters<br>VRF address family configuration mode.         Step 9       topology topology-instance-name       Specifies a topology instance and a name to it and enters<br>VRF address family topology configuration mode.         Step 9       topology topology-instance-name       Specifies a topology instance and a name to it and enters<br>VRF address family topology configuration mode.         Step 10       all-interfaces       Configure the topology instance to use all interfaces on<br>the device.         Example:       Device (config-vrf-af-topology) # all-interfaces         Device (config-vrf-af-topology) # all-interfaces       Exits VRF address-family topology configuration mode<br>and enters VRF address-family configuration mode.         Step 11       exit<br>Example:<br>Device (config-vrf-af-topology) # exit       Exits VRF address-family configuration mode and removes the<br>IPv4 address family.         Step 13       exit<br>Example:<br>Device (config-vrf) # exit       Exits VRF configuration mode and enters global<br>configuration mode.         Step 14       interface type number       Selects the Ethernet interface and enters the interface<br>configuration mode.                                                                                                    | Step 7  | exit-address-family                                   |                                                   |  |
| Step 8       address-family ipv4 multicast       Specifies the IPv4 address family multicast type and enters VRF address family configuration mode.         Step 9       topology topology-instance-name       Specifies a topology instance and a name to it and enters VRF address family topology configuration mode.         Step 9       topology topology-instance-name       Specifies a topology instance and a name to it and enters VRF address family topology configuration mode.         Step 10       all-interfaces       Configure the topology instance to use all interfaces on the device.         Example:       Device (config-vrf-af-topology) # all-interfaces       Exits VRF address-family topology configuration mode and enters VRF address-family topology configuration mode.         Step 11       exit       Example:       Device (config-vrf-af-topology) # exit         Step 12       exit-address-family       Exits VRF address family configuration mode and removes the IPv4 address family.         Step 13       exit       Exits VRF configuration mode and enters global configuration mode.         Device (config-vrf) # exit       Exits VRF configuration mode and enters global configuration mode.         Device (config-vrf) # exit       Exits VRF configuration mode and enters global configuration mode.         Device (config-vrf) # exit       Selects the Ethermet interface and enters the interface configuration mode.                                                                                                    |         | Example:                                              | IPv4 address family.                              |  |
| Example:       VRF address family configuration mode.         Device (config-vrf) # address-family ipv4 multicast       Specifies a topology instance and a name to it and enters VRF address family topology configuration mode.         Step 9       topology:instance-name       Specifies a topology instance and a name to it and enters VRF address family topology configuration mode.         Step 10       all-interfaces       Configure the topology instance to use all interfaces on the device.         Example:       Device (config-vrf-af-topology) # all-interfaces       Configure the topology configuration mode and enters VRF address-family topology configuration mode.         Step 11       exit       Example:       Device (config-vrf-af-topology) # exit         Device (config-vrf-af-topology) # exit       Exits VRF address-family configuration mode and enters VRF address-family configuration mode.         Step 12       exit-address-family       Exits address family configuration mode and removes the IPv4 address family.         Device (config-vrf-af) # exit-address-family       Exits VRF configuration mode and enters global configuration mode.         Device (config-vrf) # exit       Exits VRF configuration mode.         Step 13       exit       Exits VRF configuration mode and enters global configuration mode.         Device (config-vrf) # exit       Selects the Ethernet interface and enters the interface configuration mode.                                                                                                    |         | <pre>Device(config-vrf-af)# exit-address-family</pre> |                                                   |  |
| Example:       Device (config-vrf) # address-family ipv4 multicast         Step 9       topology topology-instance-name       Specifies a topology instance and a name to it and enters VRF address family topology configuration mode.         Step 10       all-interfaces       Configure the topology instance to use all interfaces on the device.         Device (config-vrf-af) + topology) = all-interfaces       Configure the topology configuration mode.         Step 10       all-interfaces       Exits VRF address-family topology configuration mode and enters VRF address-family topology configuration mode.         Step 11       exit       Exits VRF address-family topology configuration mode.         Device (config-vrf-af-topology) = exit       Exits VRF address-family topology configuration mode.         Step 12       exit -address-family       Exits address family configuration mode and removes the IPv4 address family.         Device (config-vrf-af) = exit-address-family       Exits VRF configuration mode and enters global configuration mode.         Step 13       exit Example:       Exits VRF configuration mode and enters global configuration mode.         Device (config-vrf) = exit       Selects the Ethernet interface and enters the interface configuration mode.                                                                                                    | Step 8  | address-family ipv4 multicast                         |                                                   |  |
| Step 9       topology topology-instance-name       Specifies a topology instance and a name to it and enters VRF address family topology configuration mode.         Step 10       all-interfaces       Example:       Device (config-vrf-af) # topology) red       Configure the topology instance to use all interfaces on the device.         Step 10       all-interfaces       Example:       Device (config-vrf-af-topology) # all-interfaces       Configure the topology configuration mode and enters VRF address-family topology configuration mode and enters VRF address-family configuration mode.         Step 11       exit       Exits VRF address-family topology configuration mode and enters VRF address-family configuration mode.         Step 12       exit-address-family       Exits address family configuration mode and removes the IPv4 address family.         Step 13       exit       Exits VRF configuration mode and enters global configuration mode.         Step 14       interface type number       Selects the Ethernet interface and enters the interface configuration mode.                                                                                                    |         | Example:                                              | VRF address family configuration mode.            |  |
| Example:       Device (config-vrf-af) # topology red       VRF address family topology configuration mode.         Step 10       all-interfaces       Configure the topology instance to use all interfaces on the device.         Device (config-vrf-af-topology) # all-interfaces       Exits VRF address-family topology configuration mode and enters VRF address-family configuration mode.         Step 11       exit       Exits VRF address-family topology configuration mode.         Device (config-vrf-af-topology) # exit       Exits VRF address-family configuration mode.         Step 12       exit-address-family       Exits address family configuration mode and removes the IPv4 address family.         Device (config-vrf-af) # exit-address-family       Exits VRF configuration mode and enters global configuration mode.         Step 13       exit       Exits VRF configuration mode and enters global configuration mode.         Device (config-vrf) # exit       Selects the Ethernet interface and enters the interface configuration mode.         Step 14       interface type number       Selects the Ethernet interface and enters the interface                                                                                                    |         | Device(config-vrf)# address-family ipv4 multicast     |                                                   |  |
| Example:       Device (config-vrf-af) # topology red         Step 10       all-interfaces         Example:       Device (config-vrf-af-topology) # all-interfaces         Device (config-vrf-af-topology) # all-interfaces       Configure the topology instance to use all interfaces on the device.         Step 11       exit       Exits VRF address-family topology configuration mode and enters VRF address-family configuration mode.         Device (config-vrf-af-topology) # exit       Exits address-family configuration mode.         Step 12       exit-address-family         Example:       Device (config-vrf-af) # exit-address-family         Device (config-vrf-af) # exit-address-family       Exits VRF configuration mode and removes the IPv4 address family.         Step 13       exit         Example:       Device (config-vrf) # exit         Device (config-vrf) # exit       Selects the Ethernet interface and enters global configuration mode.         Step 14       interface type number                                                                                                    | Step 9  | topology topology-instance-name                       |                                                   |  |
| Step 10       all-interfaces       Configure the topology instance to use all interfaces on the device.         Step 11       exit       Exits VRF address-family topology configuration mode and enters VRF address-family configuration mode.         Step 11       exit       Exits VRF address-family topology configuration mode and enters VRF address-family configuration mode.         Step 12       exit-address-family       Exits address family configuration mode and removes the IPv4 address family.         Step 12       exit       Exits exit-address-family       Exits VRF configuration mode and removes the IPv4 address family.         Step 13       exit       exit       Example:       Device (config-vrf-af) # exit-address-family         Step 14       interface type number       Selects the Ethernet interface and enters the interface configuration mode                                                                                                    |         | Example:                                              | VRF address family topology configuration mode.   |  |
| Example:       Device (config-vrf-af-topology) # all-interfaces       the device.         Step 11       exit       Exits VRF address-family topology configuration mode and enters VRF address-family configuration mode.         Step 12       exit-address-family       Exits address family configuration mode and enters VRF address family.         Step 12       exit-address-family       Exits address family configuration mode and removes the IPv4 address family.         Step 13       exit       Example:       Exits VRF configuration mode and enters global configuration mode.         Step 14       interface type number       Selects the Ethernet interface and enters the interface configuration mode.                                                                                                    |         | Device(config-vrf-af)# topology red                   |                                                   |  |
| Example:       Device (config-vrf-af-topology) # all-interfaces         Step 11       exit         Example:       Device (config-vrf-af-topology) # exit         Device (config-vrf-af-topology) # exit       Exits VRF address-family configuration mode and enters VRF address-family configuration mode.         Step 12       exit-address-family       Exits address family configuration mode and removes the IPv4 address family.         Device (config-vrf-af) # exit-address-family       Exits VRF configuration mode and enters global configuration mode.         Step 13       exit       Exits VRF configuration mode and enters global configuration mode.         Device (config-vrf) # exit       Exits VRF configuration mode and enters global configuration mode.         Step 14       interface type number                                                                                                    | Step 10 | all-interfaces                                        |                                                   |  |
| Step 11       exit       Exits VRF address-family topology configuration mode and enters VRF address-family configuration mode.         Step 12       exit-address-family       Exits VRF address-family configuration mode.         Step 12       exit-address-family       Exits address family configuration mode and removes the IPv4 address family.         Device (config-vrf-af) # exit-address-family       Exits VRF configuration mode and nemoves the IPv4 address family.         Step 13       exit       Exits VRF configuration mode and enters global configuration mode.         Device (config-vrf) # exit       Exits VRF configuration mode and enters global configuration mode.         Step 14       interface type number       Selects the Ethernet interface and enters the interface configuration mode.                                                                                                    |         | Example:                                              | the device.                                       |  |
| Example:       and enters VRF address-family configuration mode.         Step 12       exit-address-family         Example:       Exits address family configuration mode and removes the IPv4 address family.         Device (config-vrf-af) # exit-address-family       Exits vRF configuration mode and removes the IPv4 address family.         Step 13       exit         Example:       Exits VRF configuration mode and enters global configuration mode.         Device (config-vrf) # exit       Exits VRF configuration mode and enters global configuration mode.         Step 14       interface type number                                                                                                    |         | Device(config-vrf-af-topology)# all-interfaces        |                                                   |  |
| Example:       Device (config-vrf-af-topology) # exit         Step 12       exit-address-family         Example:       Exits address family configuration mode and removes the IPv4 address family.         Device (config-vrf-af) # exit-address-family       Exits VRF configuration mode and enters global configuration mode.         Step 13       exit       Exits VRF configuration mode and enters global configuration mode.         Device (config-vrf) # exit       Exits VRF configuration mode.         Step 14       interface type number                                                                                                    | Step 11 | exit                                                  |                                                   |  |
| Step 12       exit-address-family<br>Example:<br>Device (config-vrf-af) # exit-address-family       Exits address family configuration mode and removes the<br>IPv4 address family.         Step 13       exit<br>Example:<br>Device (config-vrf) # exit       Exits VRF configuration mode and enters global<br>configuration mode.         Step 14       interface type number       Selects the Ethernet interface and enters the interface<br>configuration mode.                                                                                                    |         | Example:                                              | and enters VRF address-family configuration mode. |  |
| Example:       IPv4 address family.         Device (config-vrf-af) # exit-address-family       IPv4 address family.         Step 13       exit         Example:       Exits VRF configuration mode and enters global configuration mode.         Device (config-vrf) # exit       Exits VRF configuration mode.         Step 14       interface type number                                                                                                    |         | <pre>Device(config-vrf-af-topology)# exit</pre>       |                                                   |  |
| Example:       Device (config-vrf-af) # exit-address-family         Step 13       exit         Example:       Exits VRF configuration mode and enters global configuration mode.         Device (config-vrf) # exit       Exits VRF configuration mode and enters global configuration mode.         Step 14       interface type number                                                                                                    | Step 12 | exit-address-family                                   |                                                   |  |
| Step 13       exit<br>Example:       Exits VRF configuration mode and enters global<br>configuration mode.         Device (config-vrf) # exit       Exits VRF configuration mode.         Step 14       interface type number       Selects the Ethernet interface and enters the interface configuration mode.                                                                                                    |         | Example:                                              | IPv4 address family.                              |  |
| Example:     configuration mode.       Device (config-vrf) # exit     Selects the Ethernet interface and enters the interface configuration mode.       Step 14     interface type number                                                                                                    |         | <pre>Device(config-vrf-af)# exit-address-family</pre> |                                                   |  |
| Example:     Device (config-vrf) # exit       Step 14     interface type number       Selects the Ethernet interface and enters the interface configuration mode                                                                                                    | Step 13 | exit                                                  |                                                   |  |
| Step 14         interface type number         Selects the Ethernet interface and enters the interface configuration mode                                                                                                    |         | Example:                                              | configuration mode.                               |  |
| configuration mode                                                                                                    |         | Device(config-vrf)# exit                              |                                                   |  |
| <b>Example:</b> configuration mode.                                                                                                    | Step 14 | interface type number                                 |                                                   |  |
|                                                                                                    |         | Example:                                              | configuration mode.                               |  |

|         | Command or Action                                        | Purpose                                                                     |  |
|---------|----------------------------------------------------------|-----------------------------------------------------------------------------|--|
|         | <pre>Device(config)# interface ethernet 0/1</pre>        |                                                                             |  |
| Step 15 | interface type number                                    | Selects the Ethernet interface and enters the interface configuration mode. |  |
|         | Example:                                                 |                                                                             |  |
|         | Device(config)# interface ethernet 0/1                   |                                                                             |  |
| Step 16 | vrf forwarding vrf-name                                  | Associates a VRF instance with the interface.                               |  |
|         | Example:                                                 |                                                                             |  |
|         | <pre>Device(config-if)# vrf forwwarding vrf1</pre>       |                                                                             |  |
| Step 17 | ip address ip-address mask                               | Sets a primary or secondary IP address for an interface.                    |  |
|         | Example:                                                 |                                                                             |  |
|         | Device(config-if)# ip address 10.1.10.1<br>255.255.255.0 |                                                                             |  |
| Step 18 | ip pim sparse-dense-modeip                               | Enables Protocol Independent Multicast (PIM) on an                          |  |
|         | Example:                                                 | interface.                                                                  |  |
|         | <pre>Device(config-if)# ip pim sparse-dense-mode</pre>   |                                                                             |  |
| Step 19 | end                                                      | Exits the interface configuration mode and enters privile                   |  |
|         | Example:                                                 | EXEC mode.                                                                  |  |
|         | Device(config-if)# end                                   |                                                                             |  |

### **Configuring Examples for MTR in VRF**

### **Example for MTR in VRF**

```
Device> enable
Device# configuration terminal
Device(config) # vrf definition vd1
Device(config-vrf)# rd 10:1
Device(config-vrf) # ipv4 multicast multitoplogy
Device(config-vrf) # address-family ipv4
Device(config-vrf) # exit-address-family
Device(config-vrf)# address-family ipv4 multicast
Device(config-vrf-af)# topology red
Device(config-vrf-af-topology)# all-interfaces
Device(config-vrf-af-topology)# exit
Device(config-vrf-af) # exit-address-family
Device(config-vrf)# exit
Device(config) # vrf forwarding vrf1
Device(config)# ip address 10.1.10.1 255.255.255.0
Device(config) # ip pim sparse-dense-mode
Device(config)# end
```

## **Additional References for MTR in VRF**

#### **Related Documents**

| Related Topic                        | Document Title                                       |
|--------------------------------------|------------------------------------------------------|
| Multitopology Routing (MTR) commands | Cisco IOS Multitopology Routing<br>Command Reference |
| IP multicast commands                | Cisco IOS Multicast Command<br>Reference             |
| IP multicast concepts and tasks      | IP Multicast Configuration Guide<br>Library          |

#### **Technical Assistance**

| Description                                                                                                    | Link                         |
|----------------------------------------------------------------------------------------------------|------------------------------|
| The Cisco Support website provides extensive online resources, including documentation and tools for troubleshooting and resolving technical issues with Cisco products and technologies.                                                                            | http://www.cisco.com/support |
| To receive security and technical information about your products, you can<br>subscribe to various services, such as the Product Alert Tool (accessed from<br>Field Notices), the Cisco Technical Services Newsletter, and Really Simple<br>Syndication (RSS) Feeds. |                              |
| Access to most tools on the Cisco Support website requires a Cisco.com user ID and password.                                                                                                    |                              |

## Feature Information for MTR in VRF

The following table provides release information about the feature or features described in this module. This table lists only the software release that introduced support for a given feature in a given software release train. Unless noted otherwise, subsequent releases of that software release train also support that feature.

Use Cisco Feature Navigator to find information about platform support and Cisco software image support. To access Cisco Feature Navigator, go to www.cisco.com/go/cfn. An account on Cisco.com is not required.

I

| Feature Name | Releases | Feature Information                                                                                                    |
|--------------|----------|----------------------------------------------------------------------------------------------------|
| MTR in VRF   |          | The MTR in VRF feature extends<br>to IPv4 VRF contexts the Cisco<br>IOS software's capability that<br>allows users to configure one or<br>more non-congruent multicast<br>topologies in global IPv4 routing<br>context. These contexts can be used<br>to forward unicast and multicast<br>traffic over different links in the<br>network, or in the case of non-base<br>topologies to provide a Live-Live<br>multicast service using multiple<br>non-congruent multicast topologies<br>mapped to different (S,G) groups. |

#### Table 1: Feature Information for MTR in VRF